## Variation among genomes

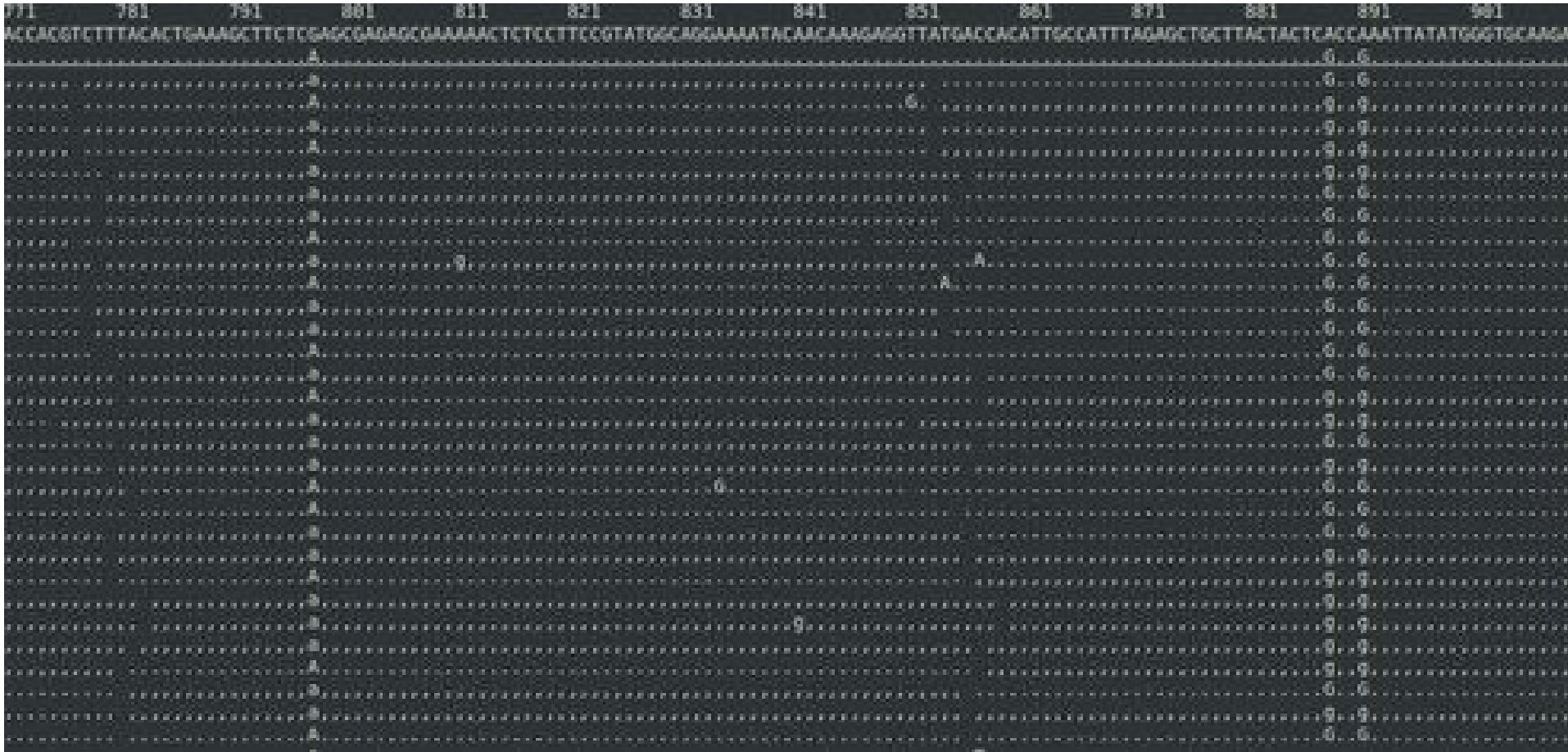

## Moving files between computers

#### Macs or UNIX –

scp [genomics2015@128.138.220.248](mailto:genomics2015@128.138.220.248):~/sra\_data\_fastqc.zip ./

Windows:

<https://winscp.net/eng/index.php>

Or other program, e.g. see:

<http://www.thegeekstuff.com/2011/06/windows-sftp-scp-clients/>

## How do we identify differences?

- 
- 
- 
- 
- 
- 

If you know the sequence of one genome...

If you know the sequence of one genome...

1. The first step is to sequence the other genome

If you know the sequence of one genome...

- 1. The first step is to sequence the other genome
- 2. The next steps are either
	- Assemble that second genome, then compare the two assembled genomes
		- OR
	- Using the first genome, align the sequences and identify variants

# Trimming and cleaning Illumina

- [http://www.usadellab.org/cms/index.php?page](http://www.usadellab.org/cms/index.php?page=trimmomatic) [=trimmomatic](http://www.usadellab.org/cms/index.php?page=trimmomatic)
- java -jar /home/nkane/Trimmomatic-0.32/trimmomatic-0.32.jar SE -threads 4 -phred33 sra\_data.fastq trimmed.fq LEADING:30 TRAILING:30 MINLEN:35

The idea is  $-$  we have a good genome we can use as a 'reference', and many reads of another related organism we can align to that reference, with the goal of identifying variation

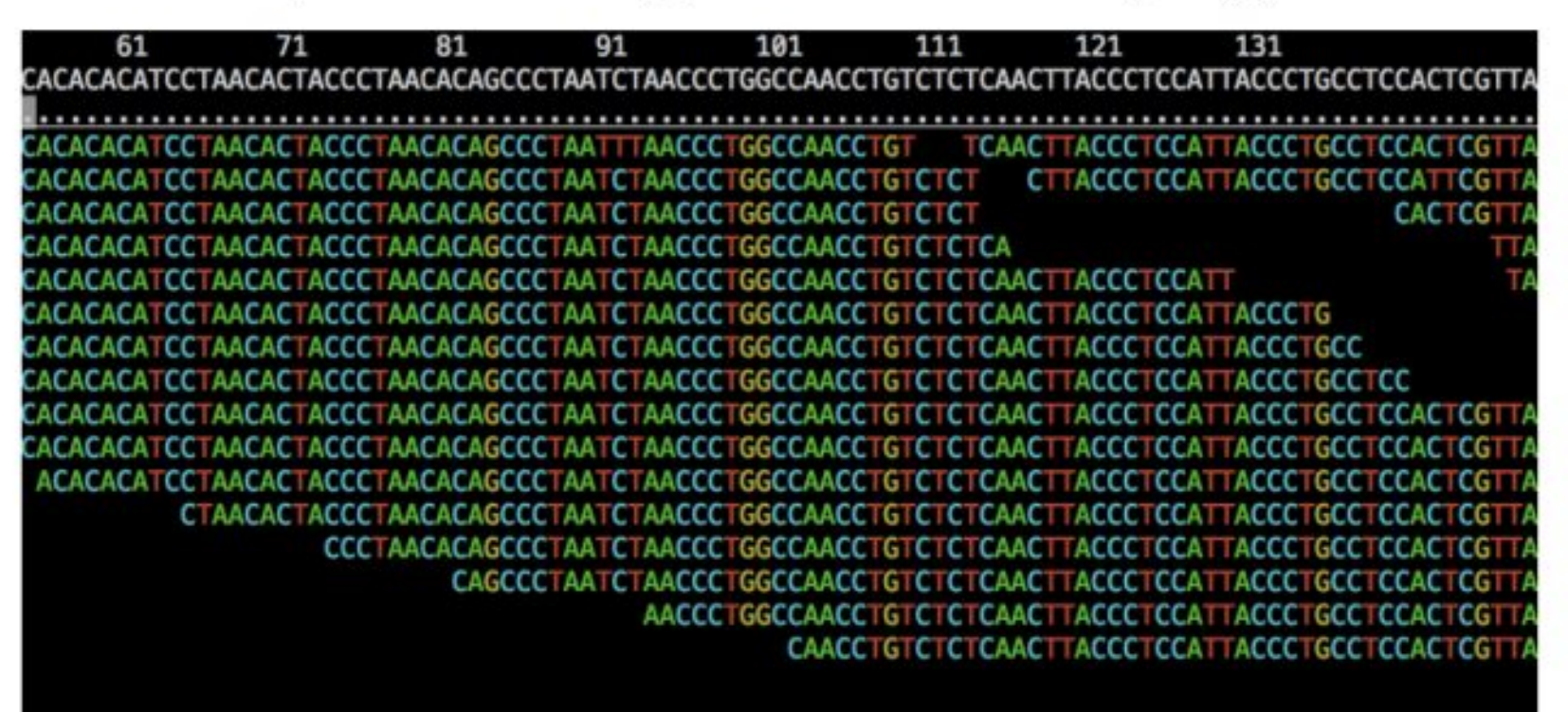

• We will be using the program BWA

 $\bullet$ 

• We will be using the program BWA

• man bwa

# BWA

- <http://bio-bwa.sourceforge.net/bwa.shtml>
- BWA is a software package for mapping low-divergent sequences against a large reference genome, such as the human genome. It consists of three algorithms: BWA-backtrack, BWA-SW and BWA-MEM. The first algorithm is designed for Illumina sequence reads up to 100bp, while the rest two for longer sequences ranged from 70bp to 1Mbp. BWA-MEM and BWA-SW share similar features such as long-read support and split alignment, but BWA-MEM, which is the latest, is generally recommended for high-quality queries as it is faster and more accurate. BWA-MEM also has better performance than BWA-backtrack for 70-100bp Illumina reads.
- For all the algorithms, BWA first needs to construct the FM-index for the reference genome (the index command). Alignment algorithms are invoked with different sub-commands: aln/samse/sampe for BWA-backtrack, bwasw for BWA-SW and mem for the BWA-MEM algorithm.

 What are the commands we need to run to do this?

### bwa index mt.fa

bwa mem mt.fa trimmed.fq > ler.sam

mt fa is the Col genotype (reference genome) The second dataset of fastq reads is sequence from the Ler genotype

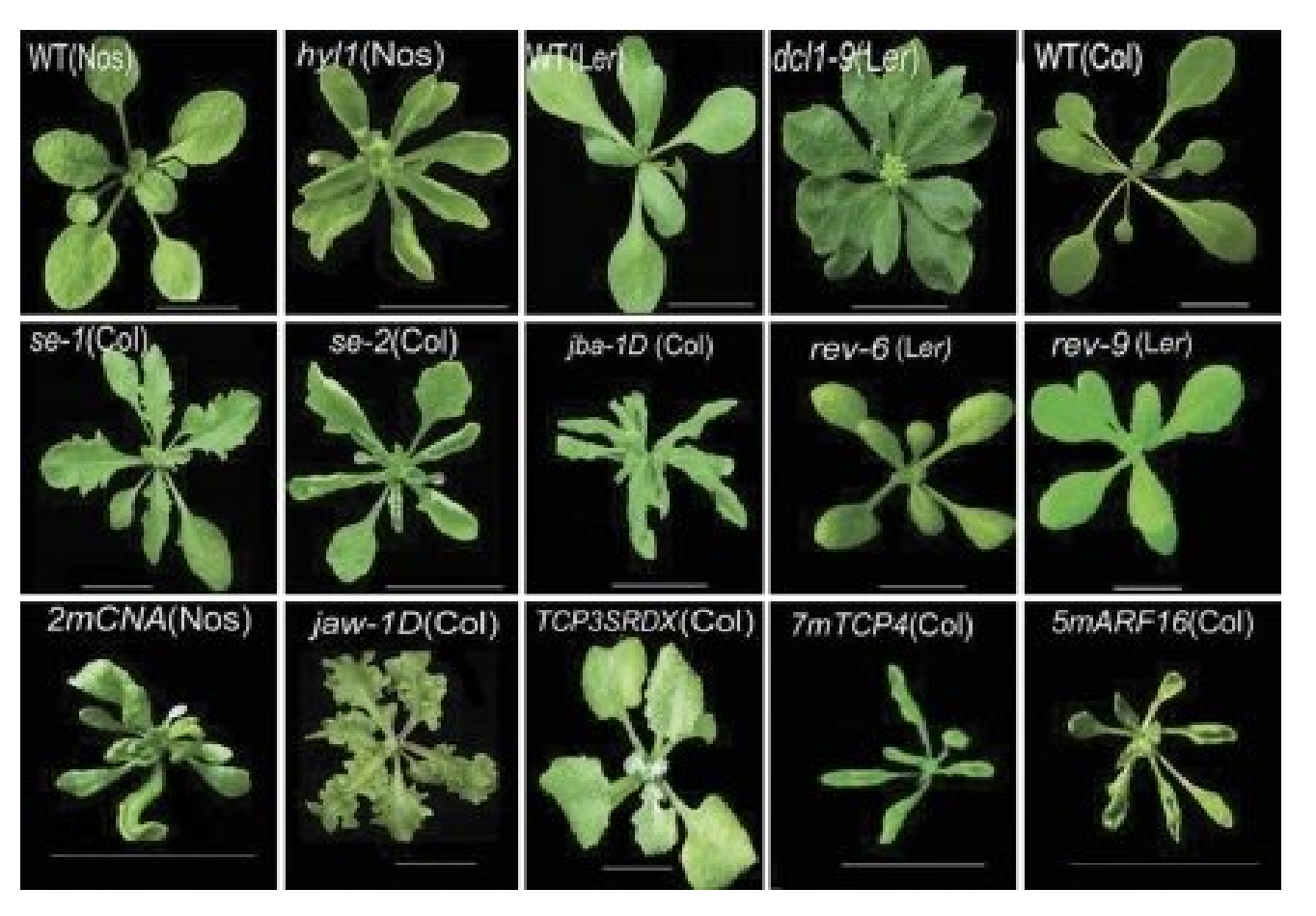

## SAM file

#### An example  $1.1$

Suppose we have the following alignment with bases in lower cases clipped from the alignment. Read  $r001/1$  and  $r001/2$  constitute a read pair;  $r003$  is a chimeric read;  $r004$  represents a split alignment.

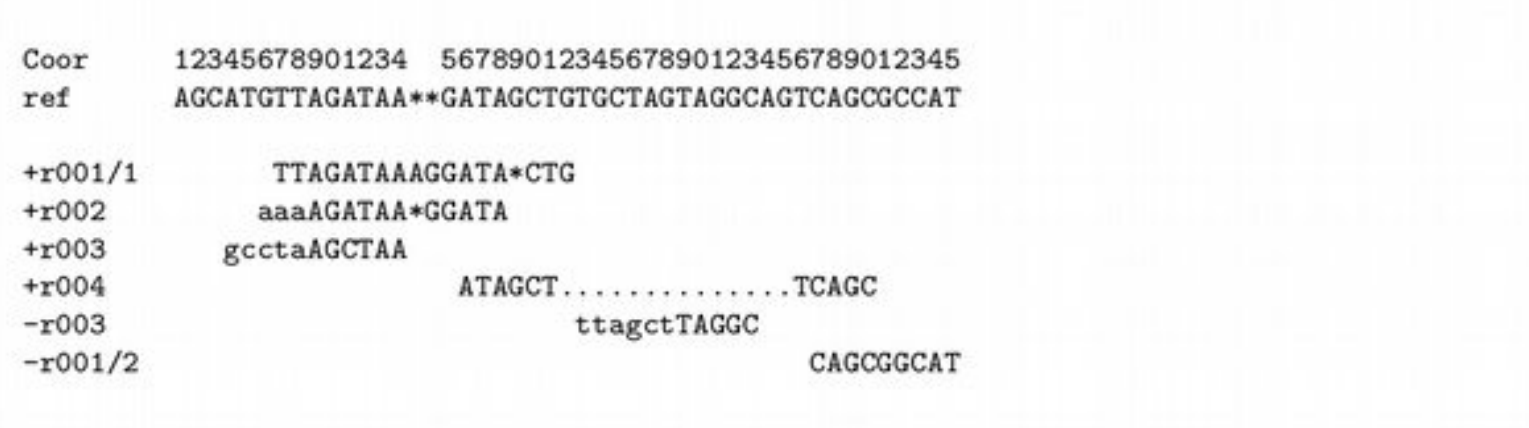

The corresponding SAM format is:

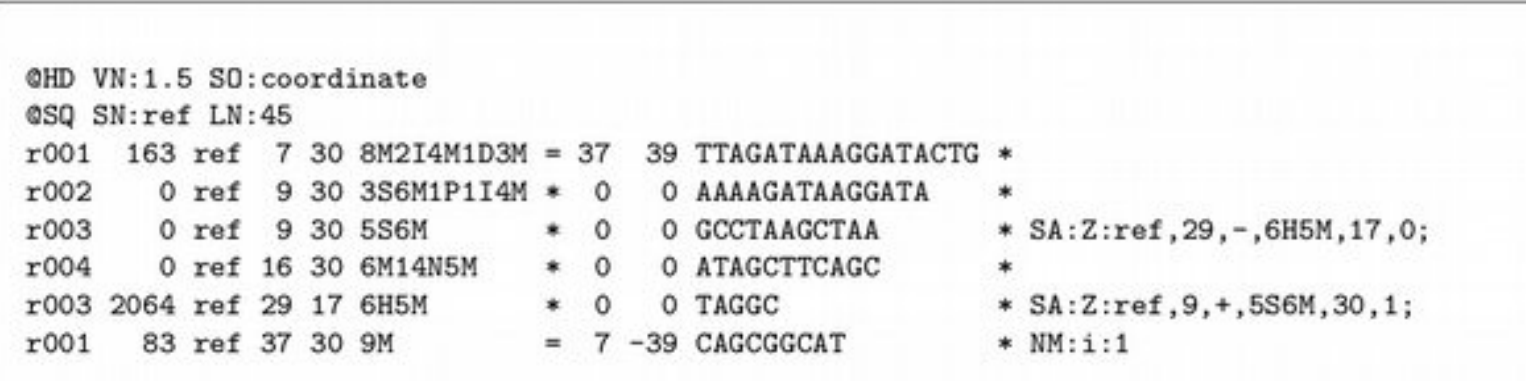

## SAM file

Basically, a giant table listing each sequence from your fastq file, it's quality scores, header information, and where it aligns to your reference genome

# Identifying differences

Now we want to use the aligned sequences to identify and visualize similarities and differences in the fastq file as compared to the reference genome

## samtools

<http://samtools.sourceforge.net/samtools.shtml>

## samtools

1. convert sam to bam

2. sort the bam file

3. index the bam file and reference file

4. call SNPs

# More Unix!!

- wc word count
- wc -l count lines
- ls -thor list files in reverse order, sorted by time
- df -h how much space is left on my drives
- du -h how much space are directories taking
- less -NS look at files, line numbers, scrolling
- my f1 f2 rename file f1 to file f2

# SNP calling against a reference

- BWA
	- Align reads against a reference sequence
- Samtools
	- SNP and indel calling

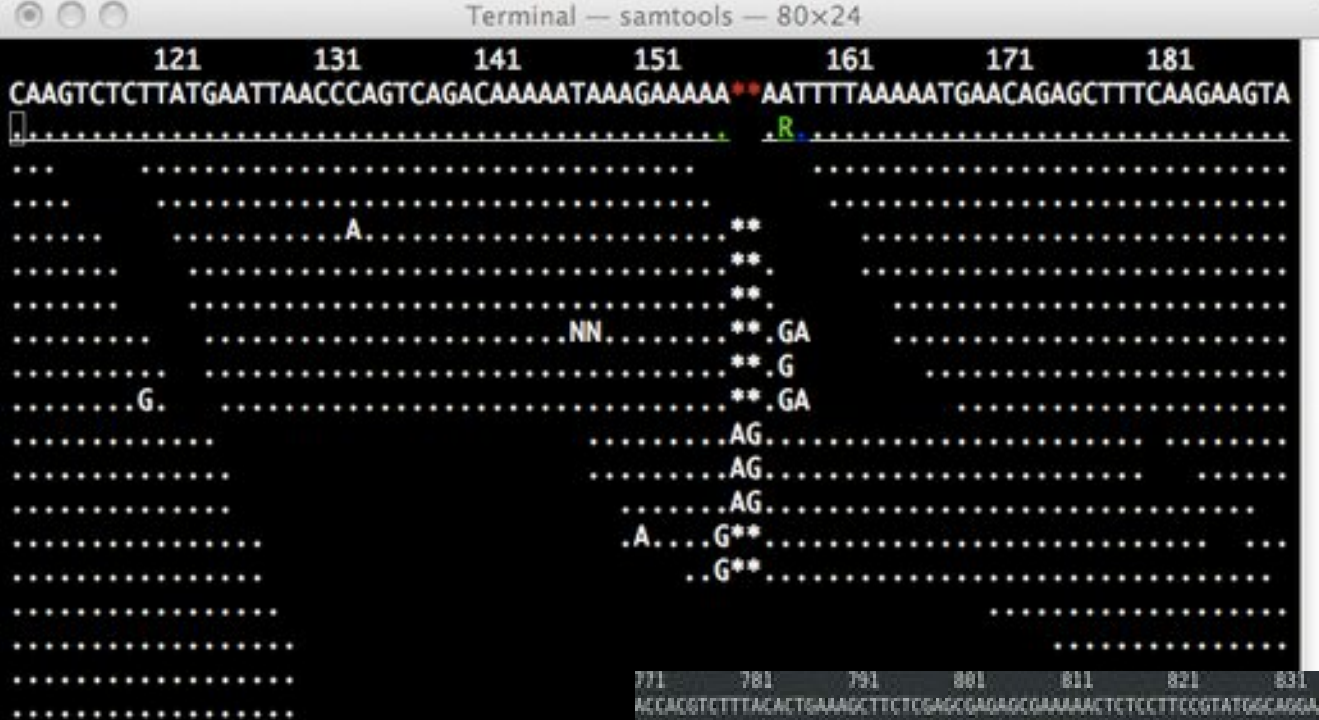

..................... .................... .....................

............................

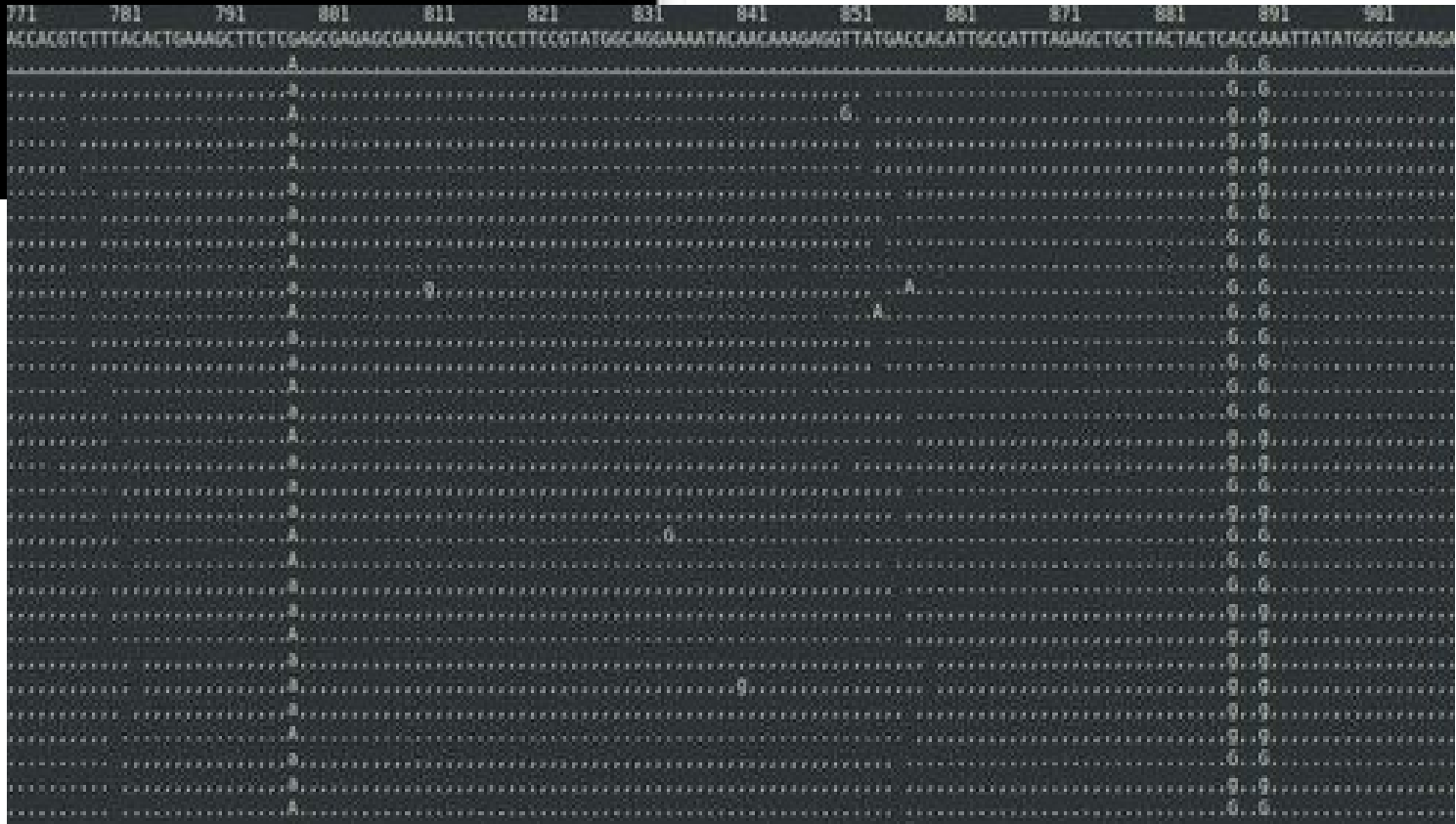

### bwa index mt.fa

bwa mem mt.fa trimmed.fq > ler.sam

mt fa is the Col genotype (reference genome) The second dataset of fastq reads is sequence from the Ler genotype

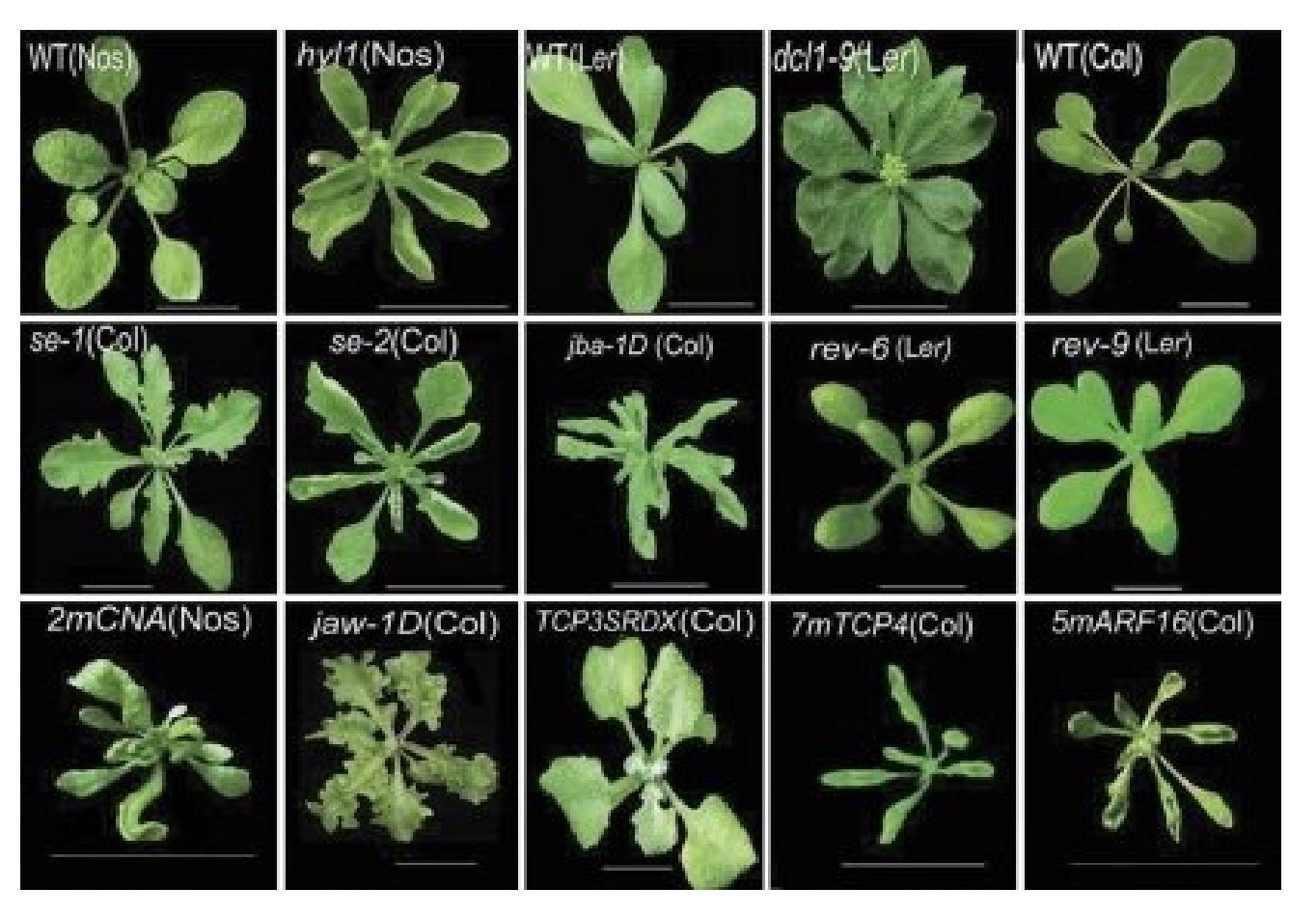

## SNP and indel calling using samtoolsq

- samtools view -b -o ler.bam -S ler.sam
- samtools sort ler.bam ler.sorted
- samtools index ler.sorted.bam
- samtools faidx mt.fa
- samtools tyiew ler.sorted.bam mt.fa
- samtools mpileup -uf mt.fa ler.sorted.bam | bcftools view -vcg - > ler\_snps\_indels.vcf
- less -S ler snps indels.vcf

## Even more Unix!!!!

- head -n X
	- Print X lines from the beginning of the file
- $\cdot$  tail -n X
	- $-$  Prints X lines from the end of the file
- grep
	- Search for a string of characters

grep '#' ler\_snps\_indels.vcf

grep -c '#' ler\_snps\_indels.vcf

grep -v '##' ler\_snps\_indels.vcf > allsnps.txt

 Useful for filtering out lines that you want / don't want in a file, as well as counting, etc.